Usługi Informatyczne SZANSA Sp. z o.o. z siedzibą w Bielsku-Białej przy ul. Chryzantemowej 5, 43-300 Bielsko-Biała zarejestrowana w Sądzie Rejonowym w Bielsku-Białej, VIII Wydział Gospodarczy Krajowego Rejestru Sądowego pod numerem KRS 0000536210, z kapitałem zakładowym 50.000 złotych. NIP 9372672769, REGON 360604756.

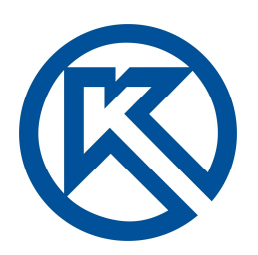

## **Spis wybranych poleceń programu KOMPAS-3D LT**

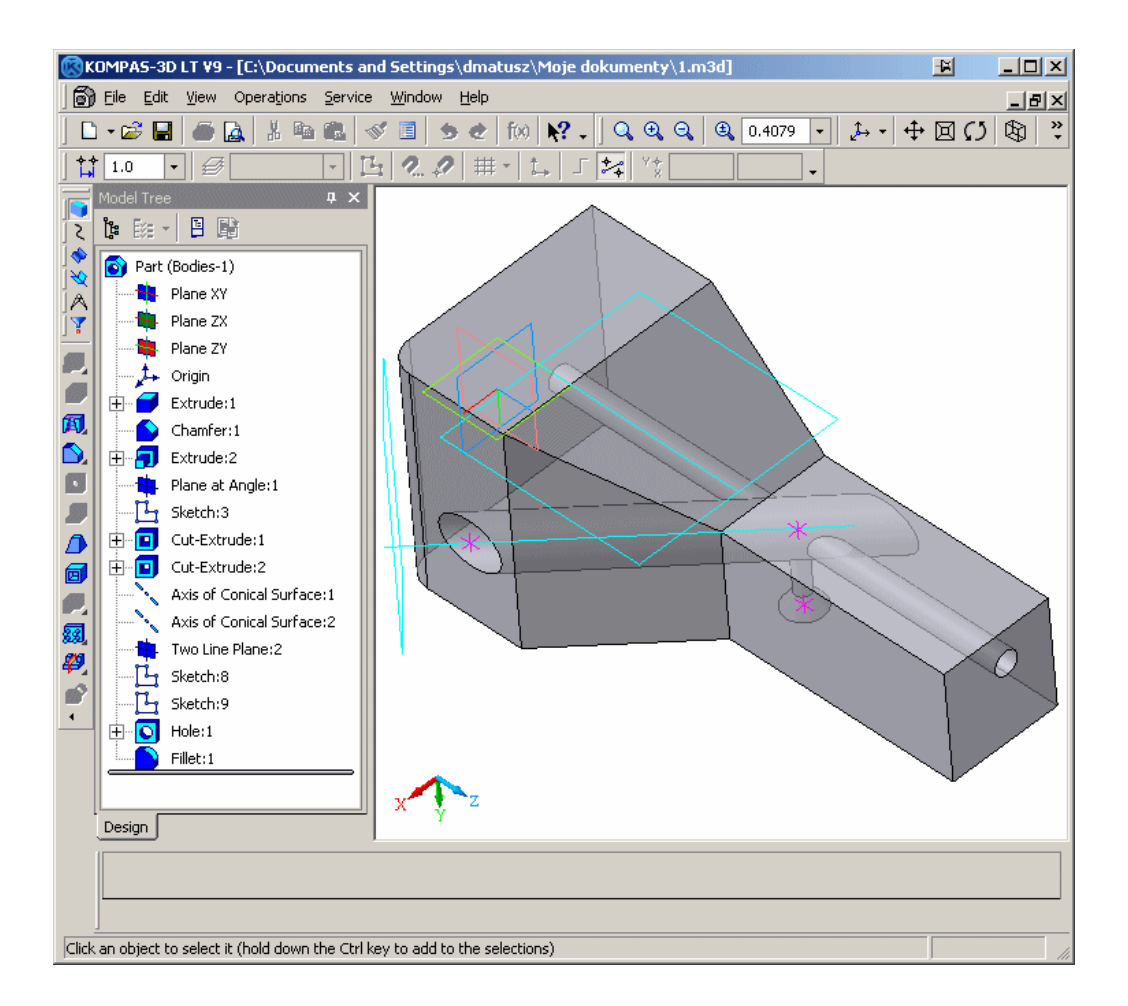

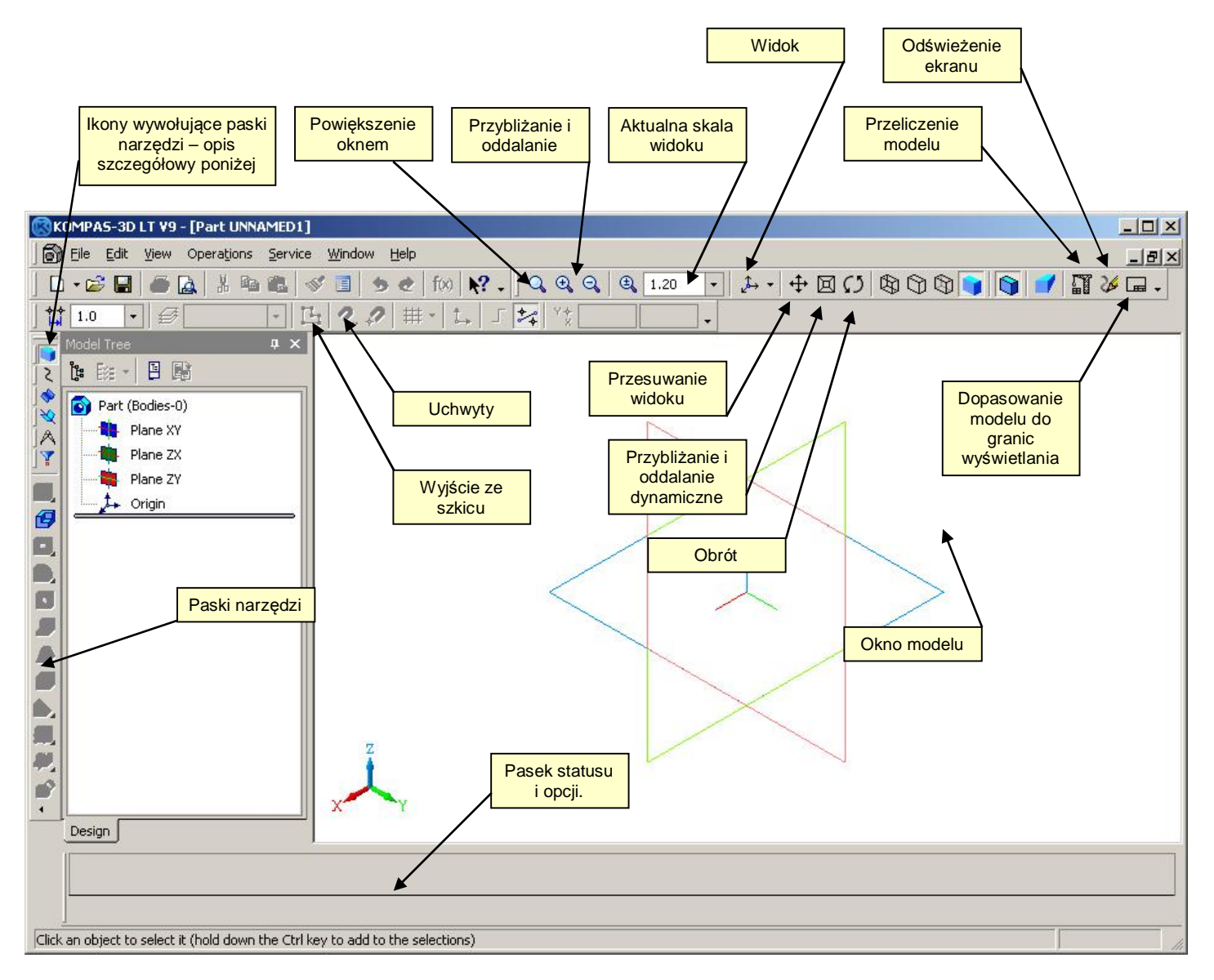

*Rys. nr 1. – Okno programu KOMPAS-3D.*

## **Obsługa myszką:**

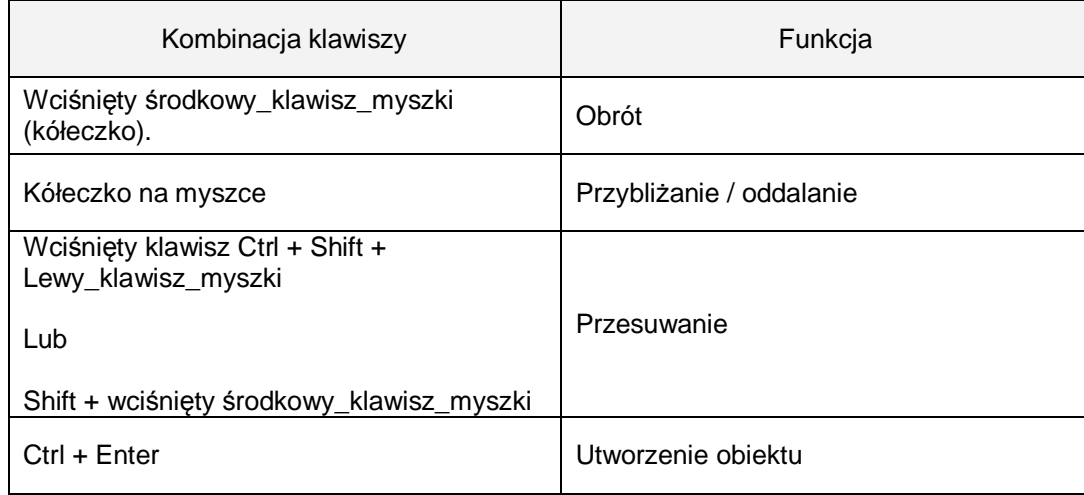

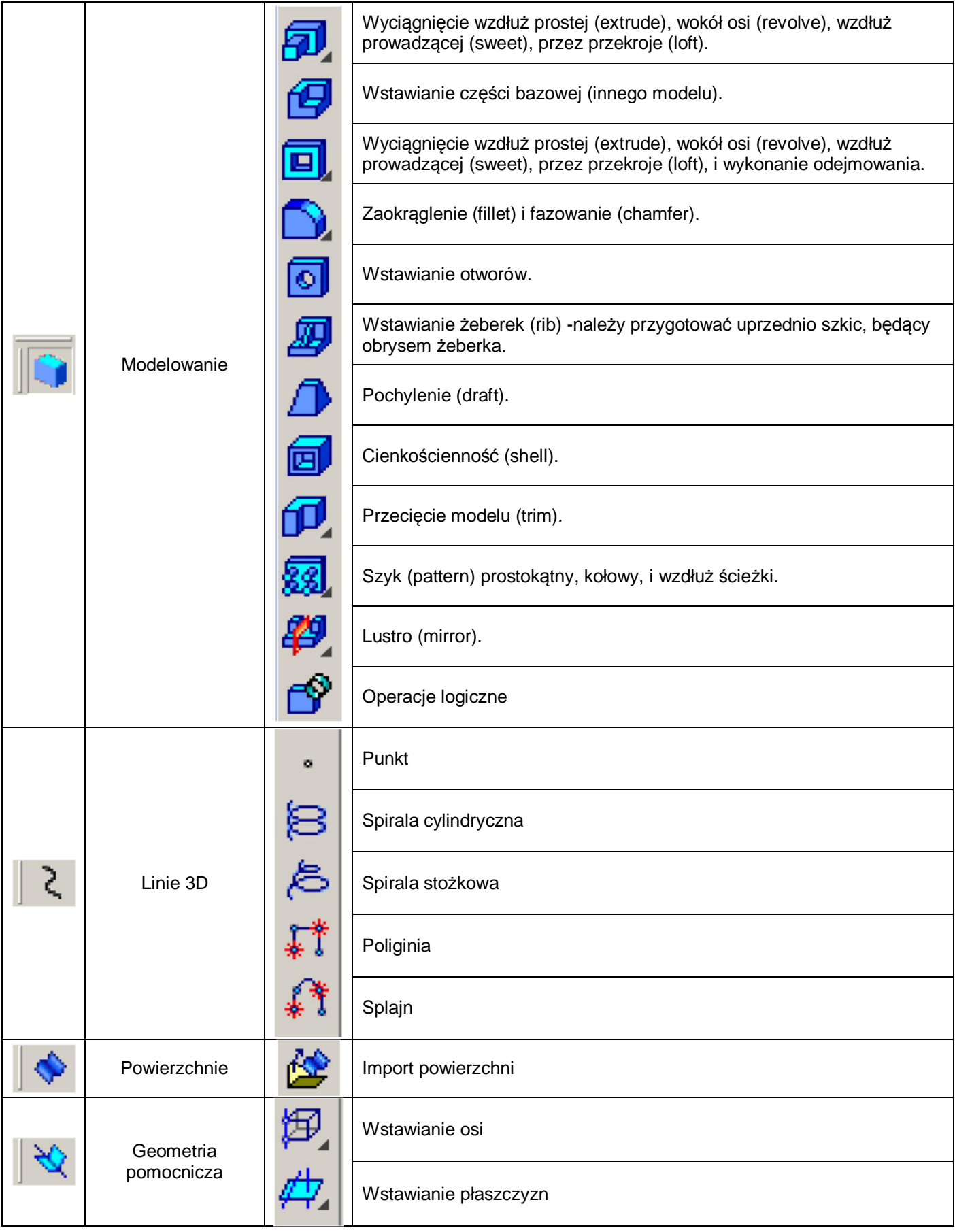

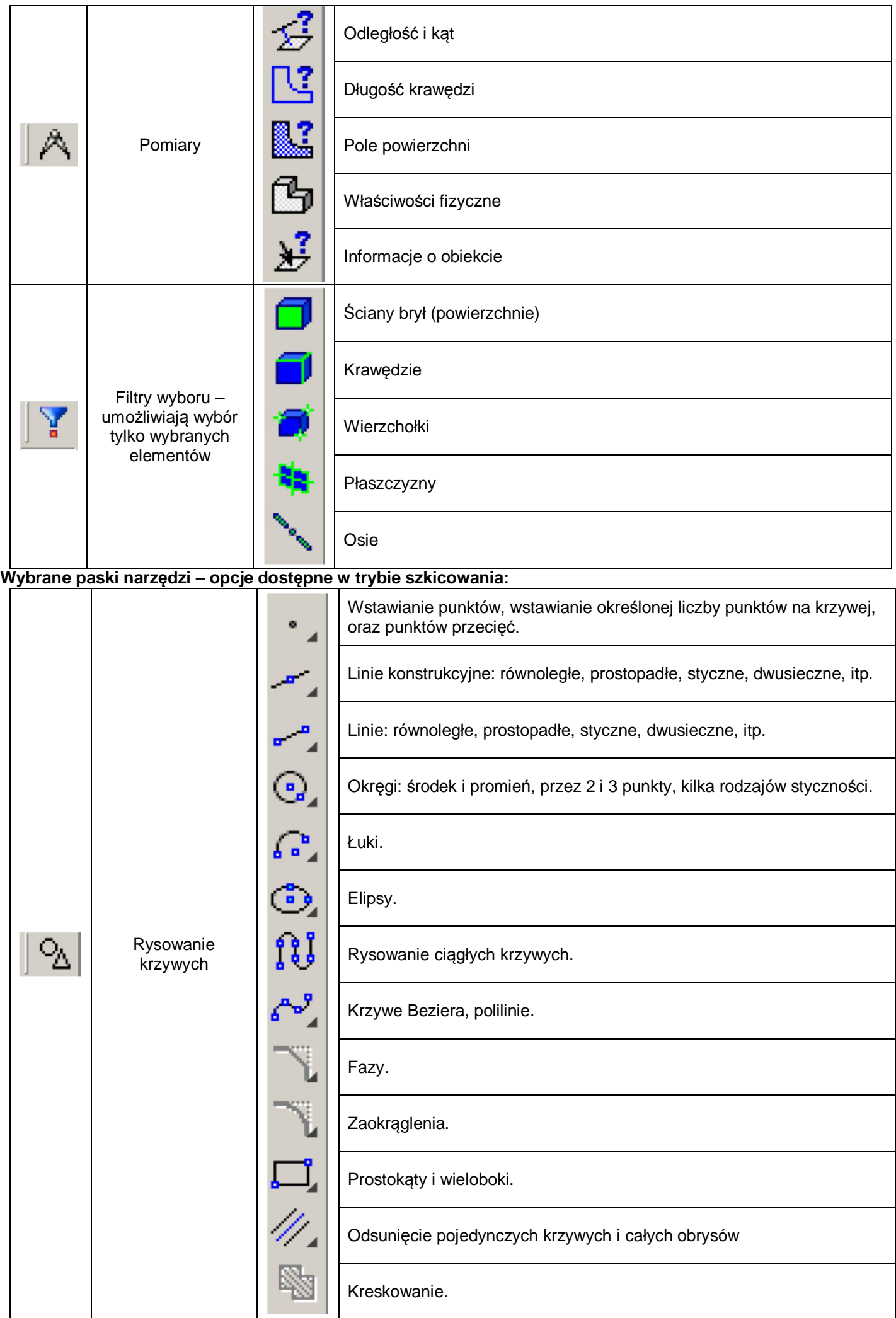

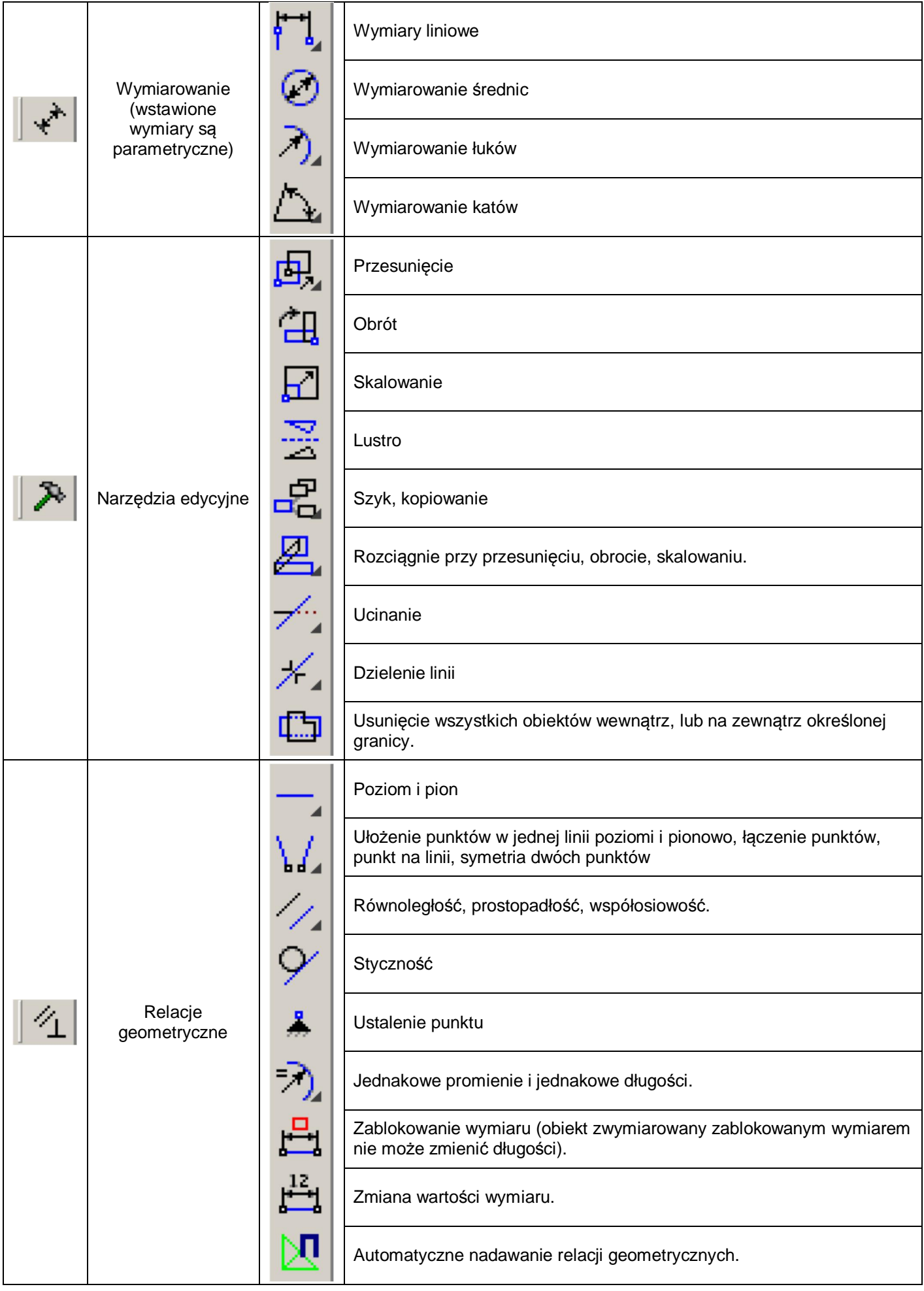

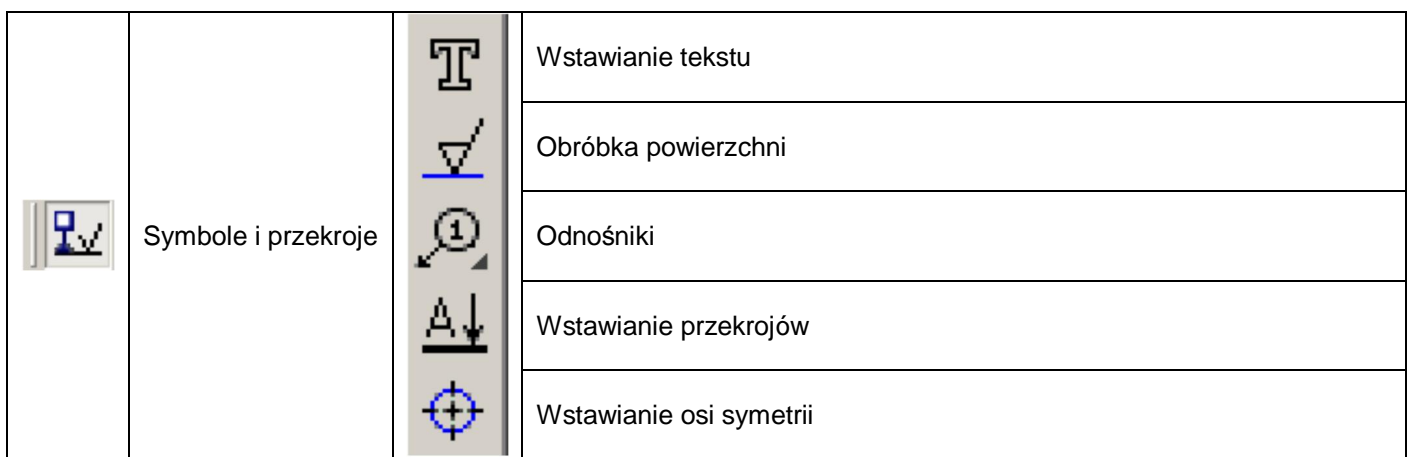

## **Uchwyty**

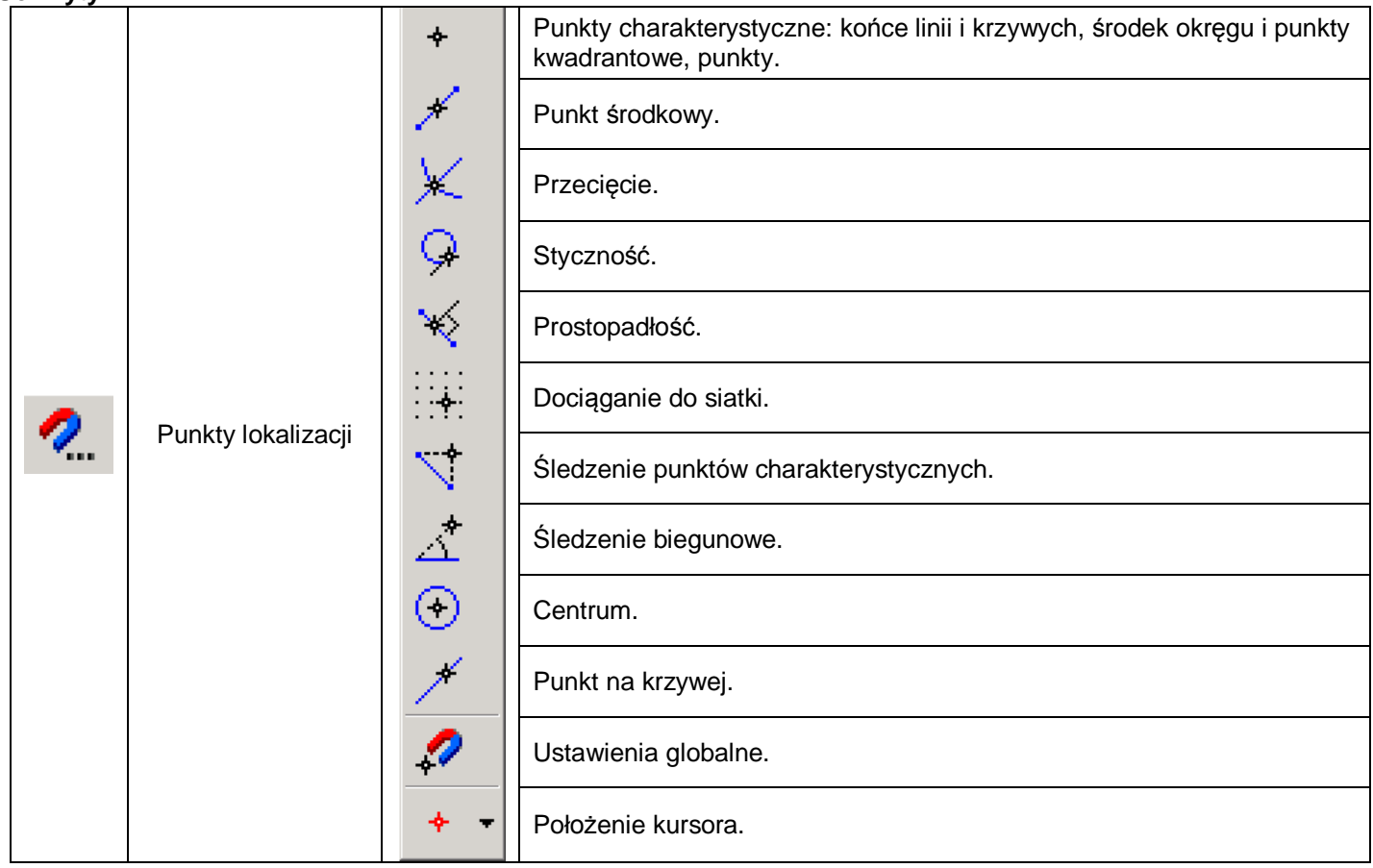

Niektóre paski narzędzi (np. ze szkicu) występują także w innych modułach. Ich działanie jest takie same.

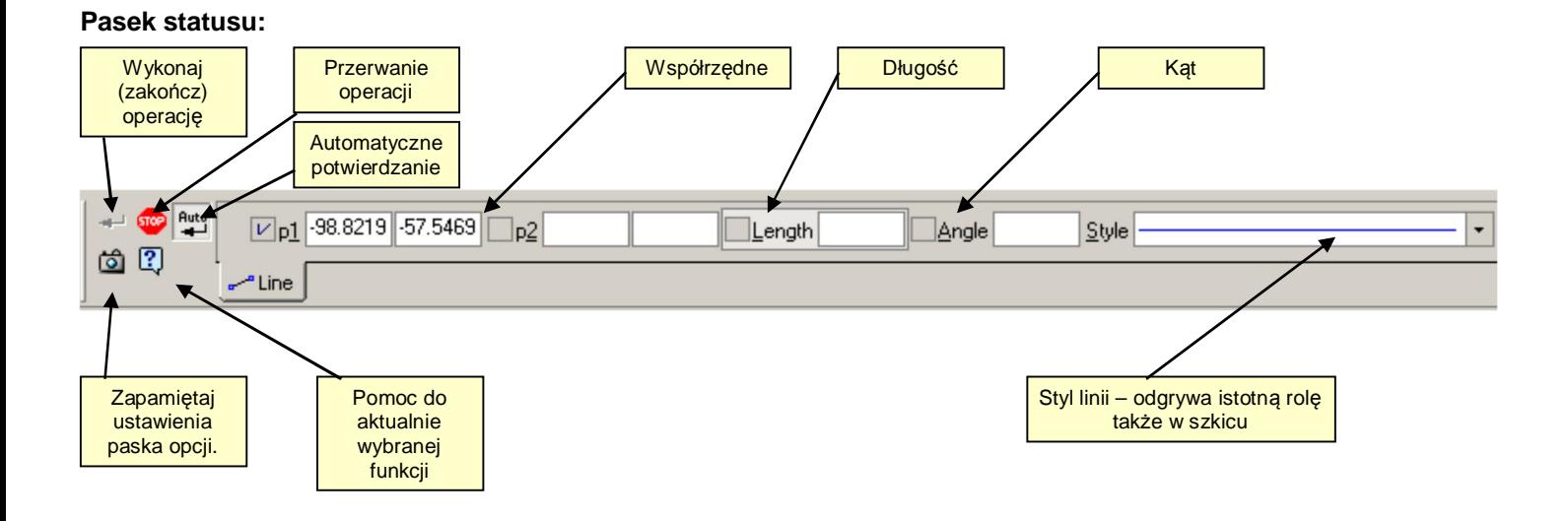

## **Skrótowy opis wybranych narzędzi.**

Podstawą pracy w programie KOMPAS-3D jest szkic.

Szkic możemy położyć na płaszczyźnie, lub płaskim boku figury. W tym celu należy zaznaczyć płaszczyznę lub bryłę (zmieni ona wtedy kolor) i nacisnąć prawy klawisz myszki. Z rozwiniętego menu należy wybrać **Sketch.**

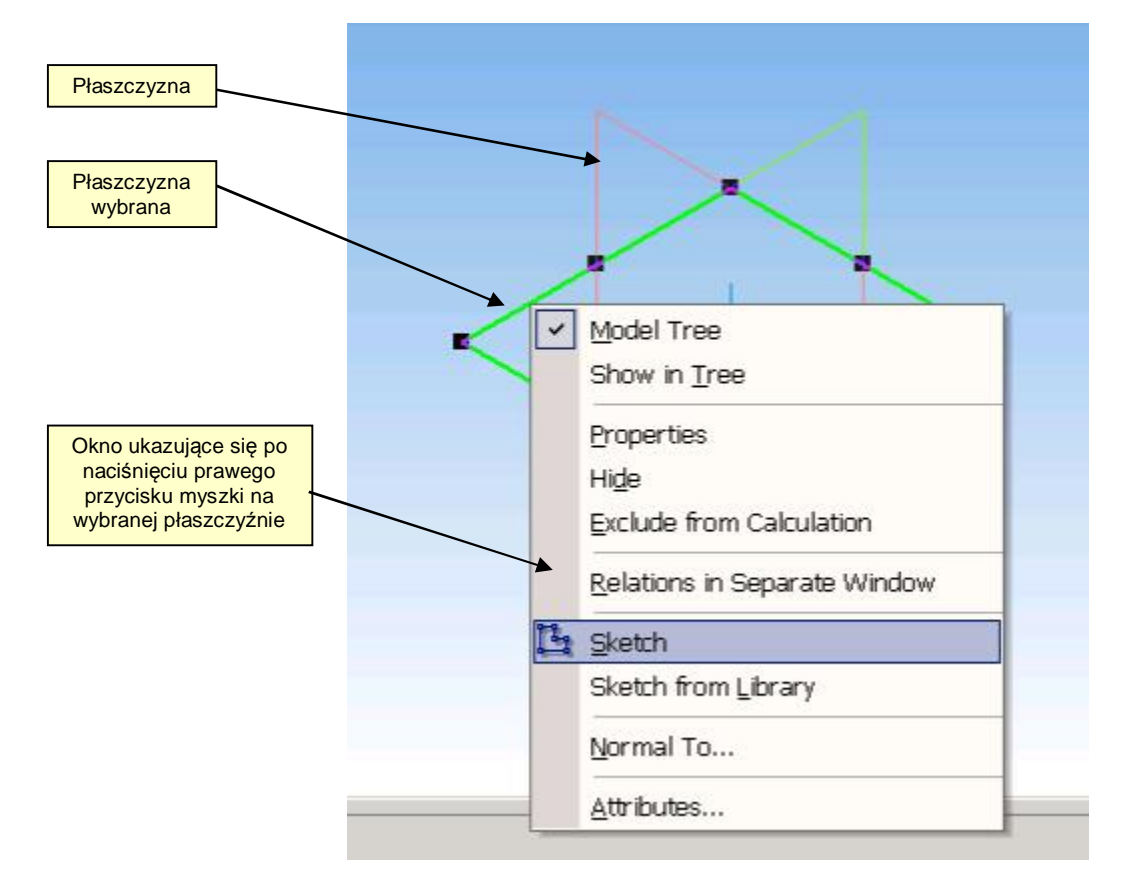

Po wybraniu opcji **Sketch** program ustawi płaszczyznę szkicu równolegle do ekranu monitora.

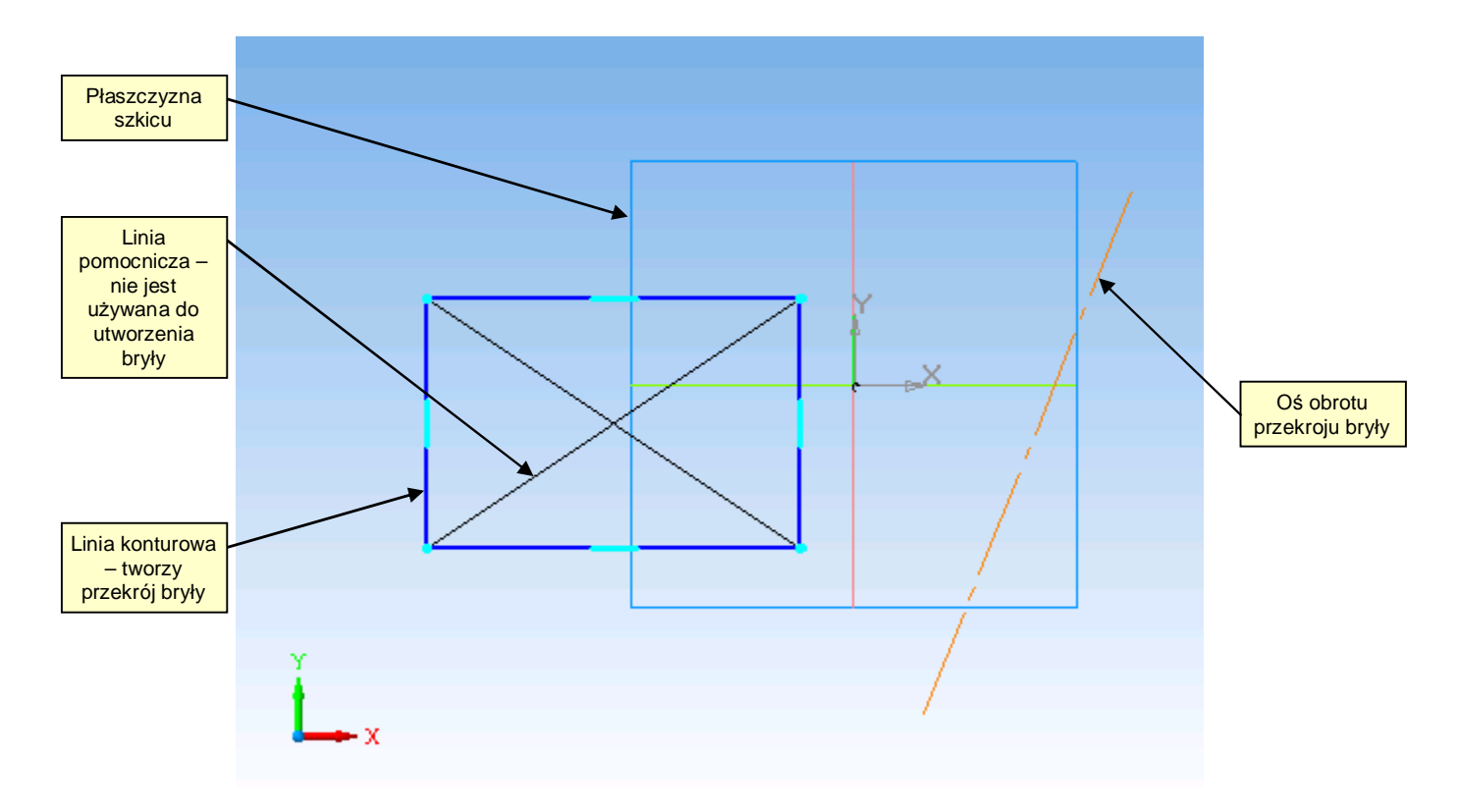

Proszę zwrócić uwagę, że tylko **linie konturowe** są używane do tworzenia brył.

**Linie cienkie** służą tylko jako pomoc do tworzenia geometrii. **Linie osiowe** służą tylko do wyznaczania osi obrotu przekroju bryły.

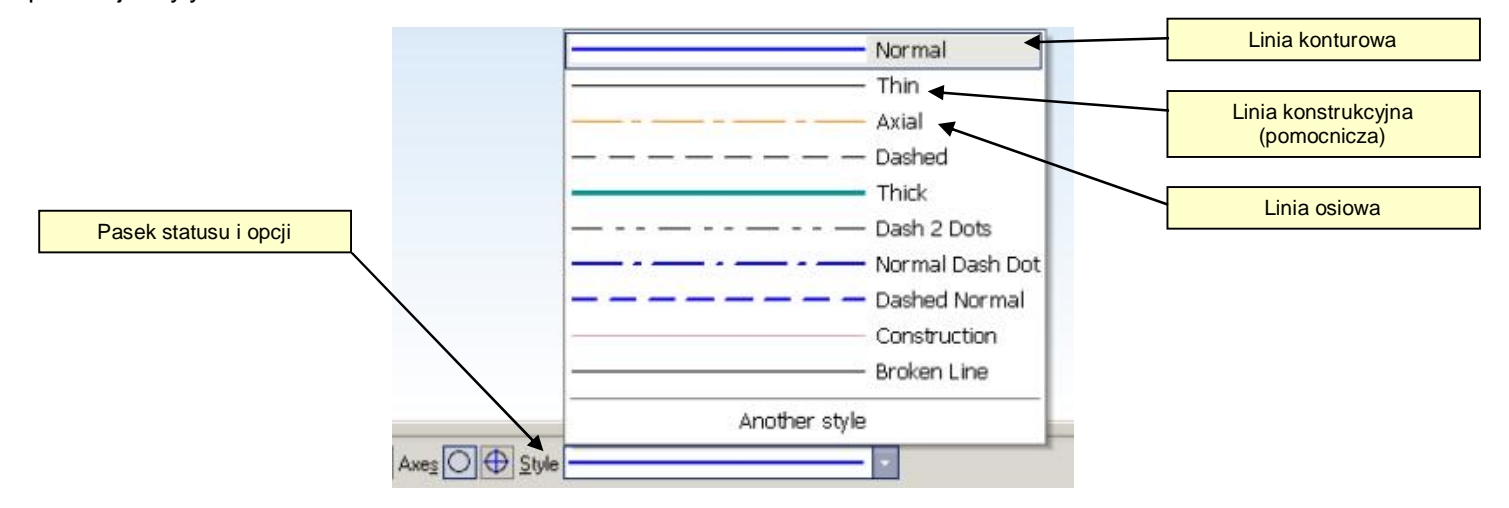

Program KOMPAS-3D automatycznie rozpoznaje rodzaj linii i tworzy bryłę.

W efekcie poprzedniego szkica, utworzona zostanie poniższy model.

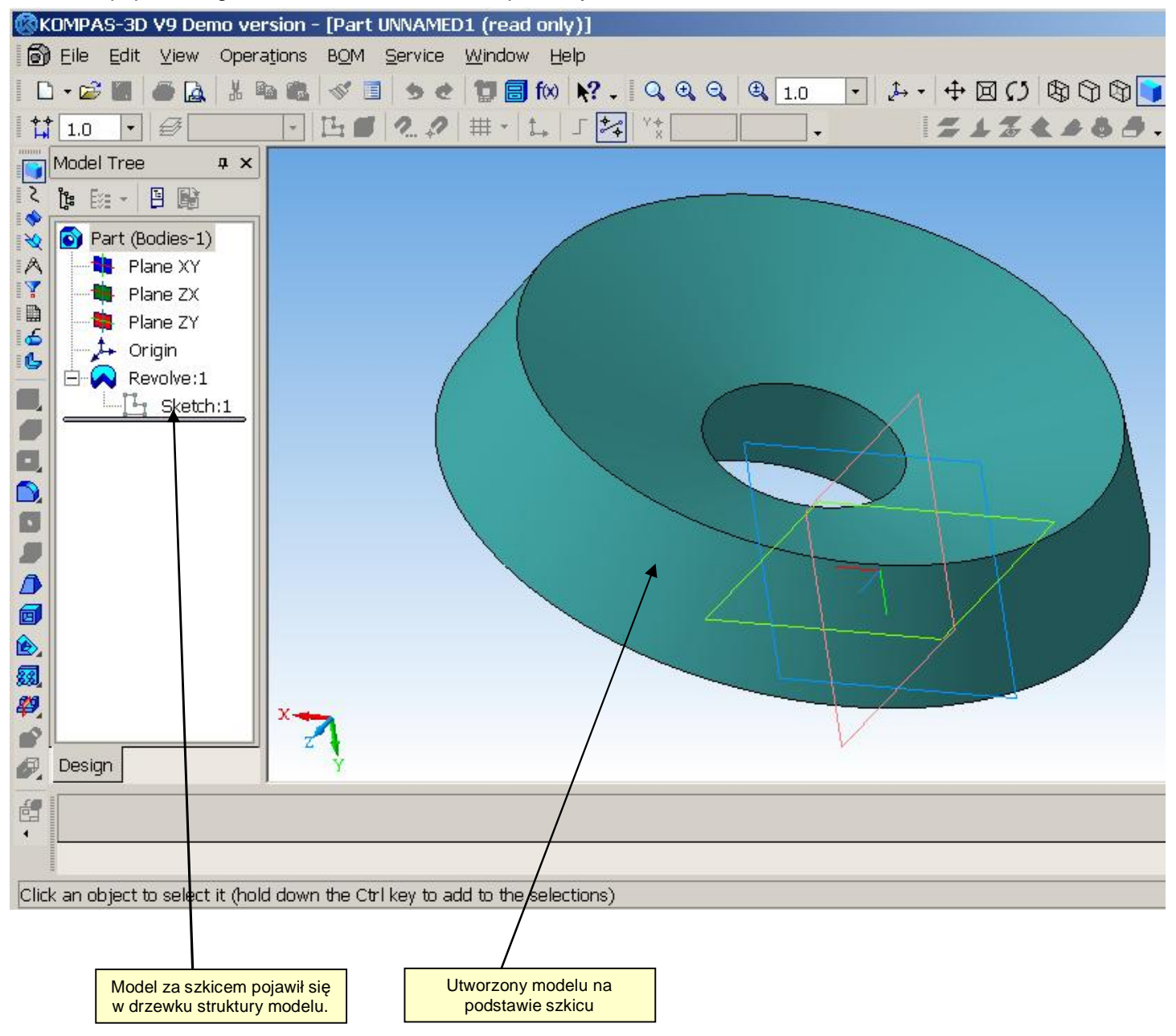

Podstawowe operacje modelowania brył:

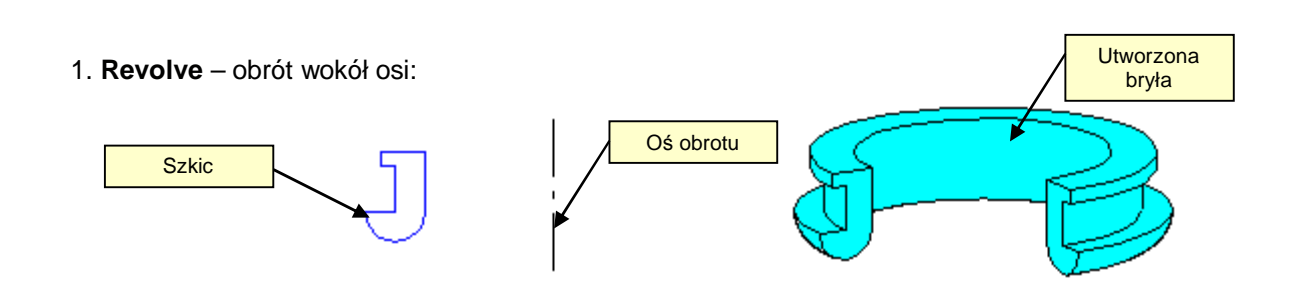

2. **Extrude** – wyciągnięcie na odległość

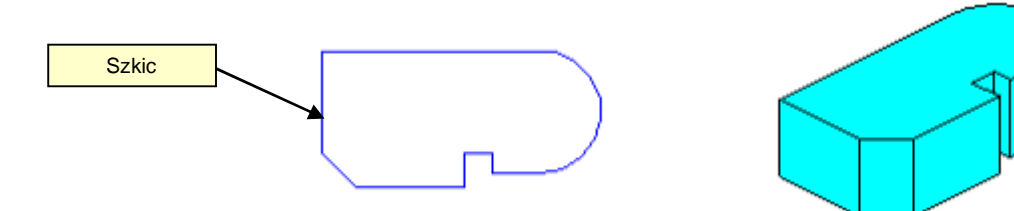

3. **Sweep operation** – wyciągnięcie po ścieżce

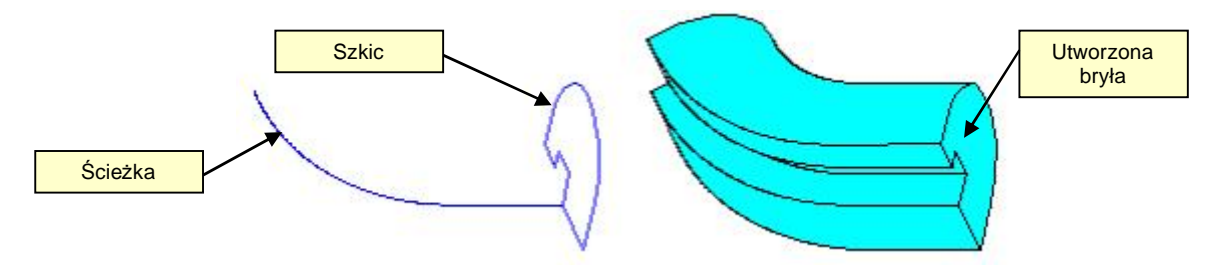

4. **Loft** – wyciągnięcie poprzez przekroje.

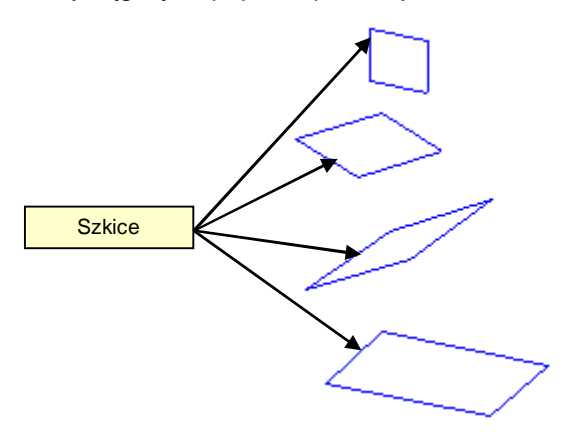

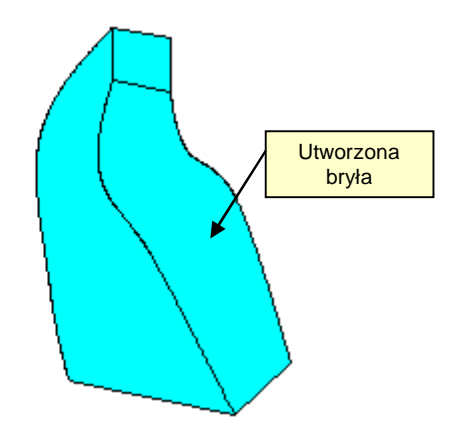

**Utworzona** bryła

W programie KOMPAS-3D zamieszczono samouczek, pozwalający na samodzielną naukę programu.

Samouczek podzielony jest na 12 części, obejmujących tworzenie: szkiców, modeli, złożeń.

Aby wejść do samouczka należy wybrać z górnego menu **Help** à **KOMPAS Alphabet.**

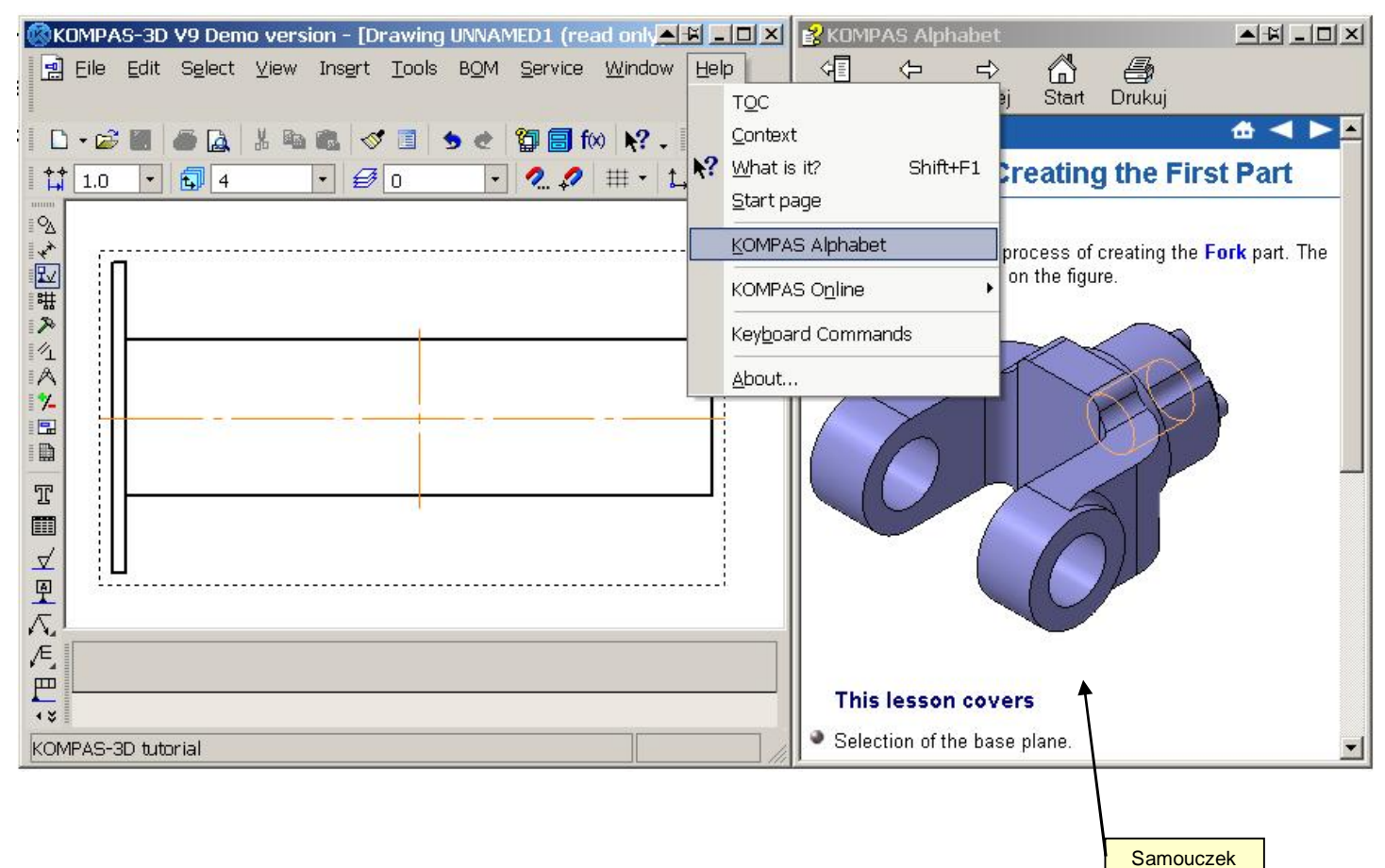

Zachecamy do pobrania programu.

Można go pobrać ze strony internetowej [www.kompas-3d.pl](http://www.kompas-3d.pl/).

Program występuje w dwóch wersjach:

· **KOMPAS-3D LT V10** - wersja darmowa do celów edukacyjnych.

Program w tej wersja zawiera między innymi kilka ograniczeń:

- o brak możliwości tworzenia złożeń,
- o brak możliwości eksportu/importu do innych formatów (np. STEP, IGES, Parasolid),
- o ograniczona funkcjonalność rysowania 2D.
- · **KOMPAS-3D V15 wersja 30 dniowa** wersja demo.

W wersji demo nie istnieje możliwość zapisu pliku.

Dariusz Matuszek